## **Инструкция по активации кода доступа для пользователей, зарегистрированных на сайте**

1. Войдите на сайт **glavkniga.ru** и убедитесь, что вы авторизованы. При необходимости выполните вход. Затем выберите «Ввести код доступа» в правом верхнем углу

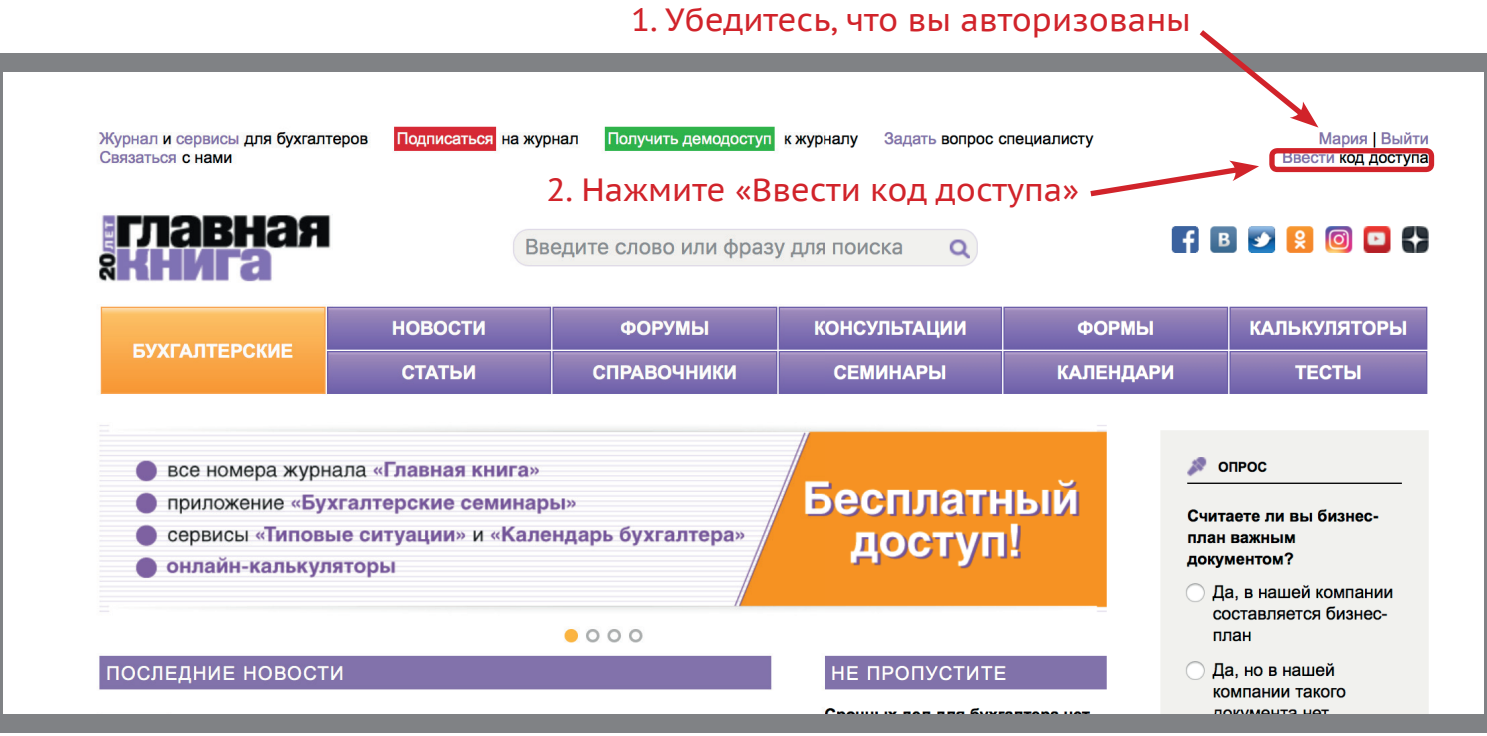

2. Заполните форму активации кода подписчика. Код указан на карте, вложенной в №1 (для первого полугодия) или №13 (для второго полугодия) журнала «Главная книга»

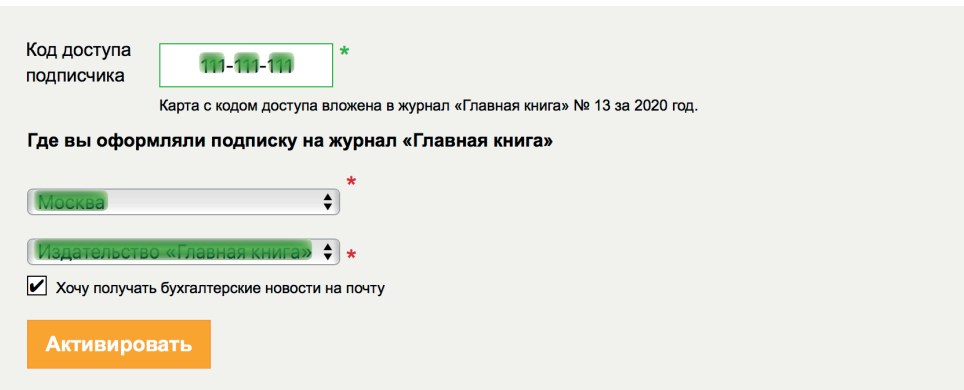

## 3. Поздравляем, вы активировали код доступа!

## Код доступа активирован!

Раздел «Типовые ситуации», приложение «Бухгалтерские семинары», сервис Бухгалтерский календарь папка «Нужное». открыты до 31 декабря 2020 года.